## **Share Everywhere**

Los pacientes ahora pueden compartir información médica con proveedores externos a través de MyChart usando Share Everywhere. Share Everywhere le permitirá compartir únicamente los registros que están disponibles actualmente en su cuenta Montefiore MyChart.

1. Inicie sesión en Montefiore MyChart. Haga clic en "Share Everywhere" en la sección "Compartiendo" del menú como se destaca a continuación.

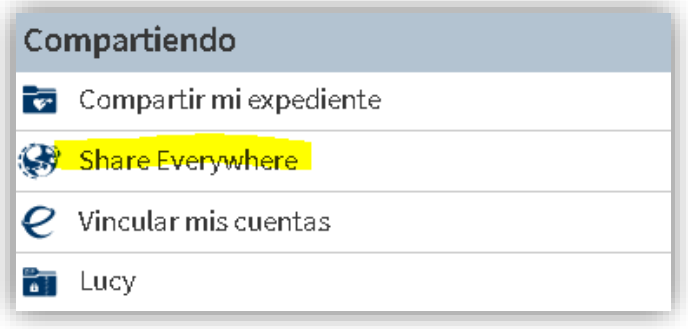

2. Ingrese el nombre del proveedor o miembro de la familia y haga clic en "Pedir código de compartir"

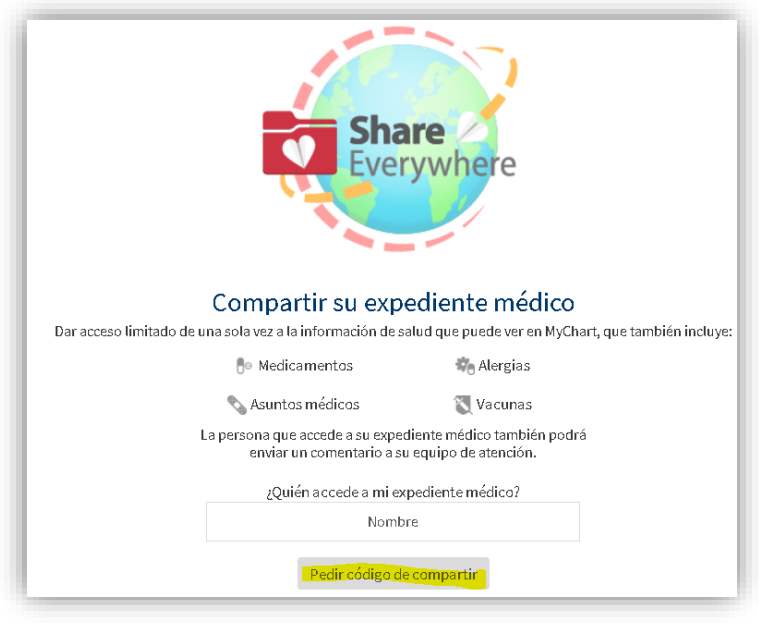

3. Comparta el código con su proveedor o miembro de la familia. Usarán el código para ir a www.shareeverywhere.com. Tenga en cuenta: el código solo es válido durante 60 minutos.

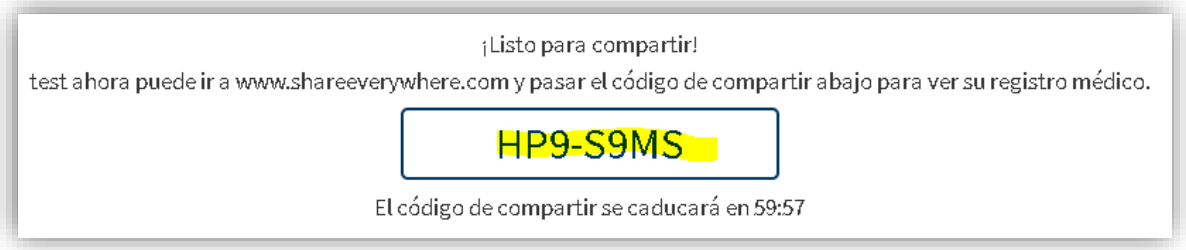

## **Instrucciones para teléfonos móviles**

1. Inicie sesión en Montefiore MyChart. Haga clic en "Share Everywhere"

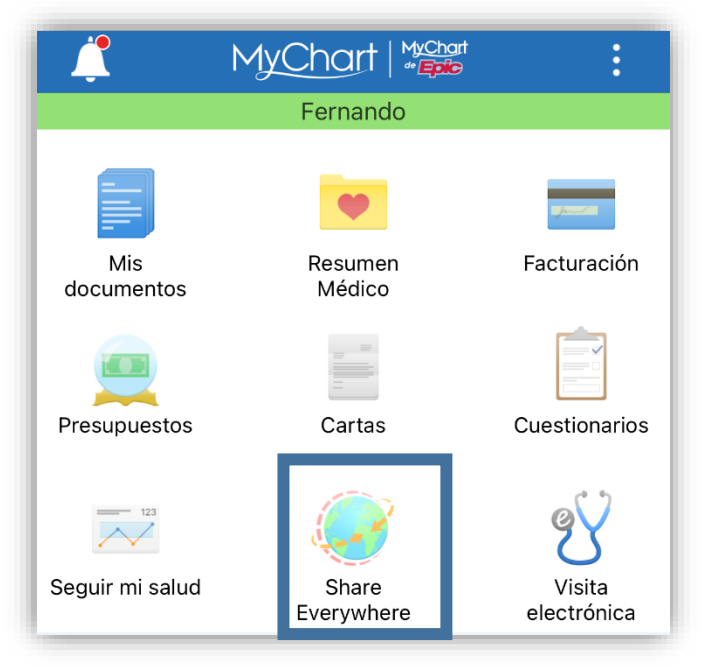

2. Haga clic en "Pedir código de compartir"

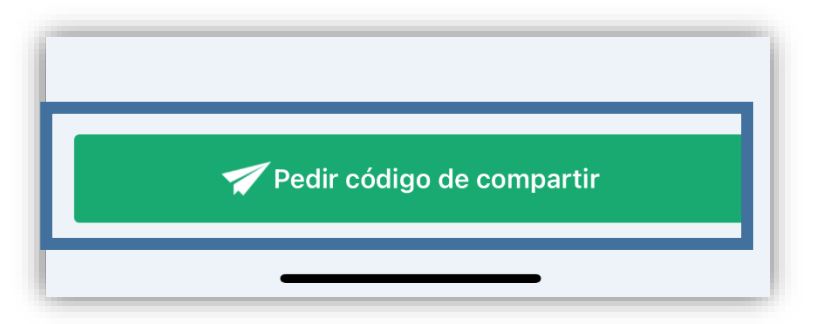

3. Ingrese el nombre del proveedor o miembro de la familia y haga clic en "Pedir"

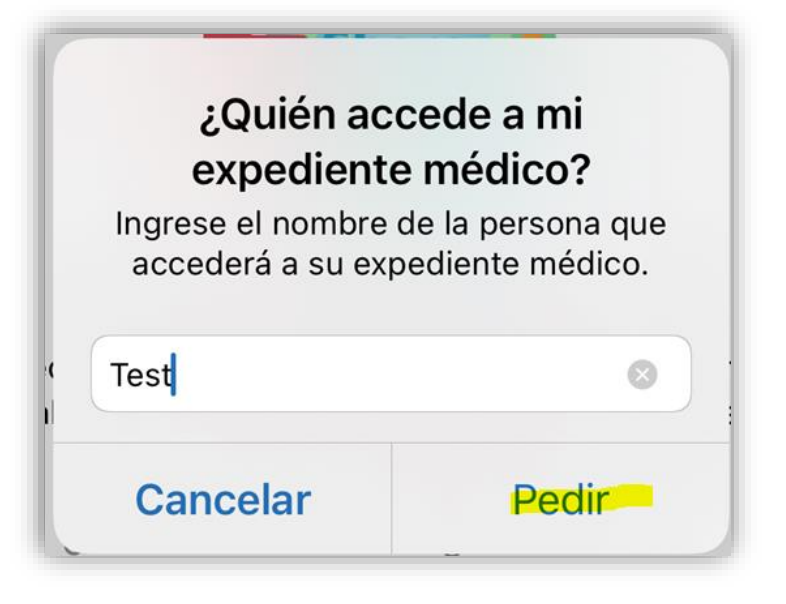

4. Comparta el código con su proveedor o miembro de la familia. Usarán el código para ir a www.shareeverywhere.com. Tenga en cuenta: el código solo es válido durante 60 minutos.

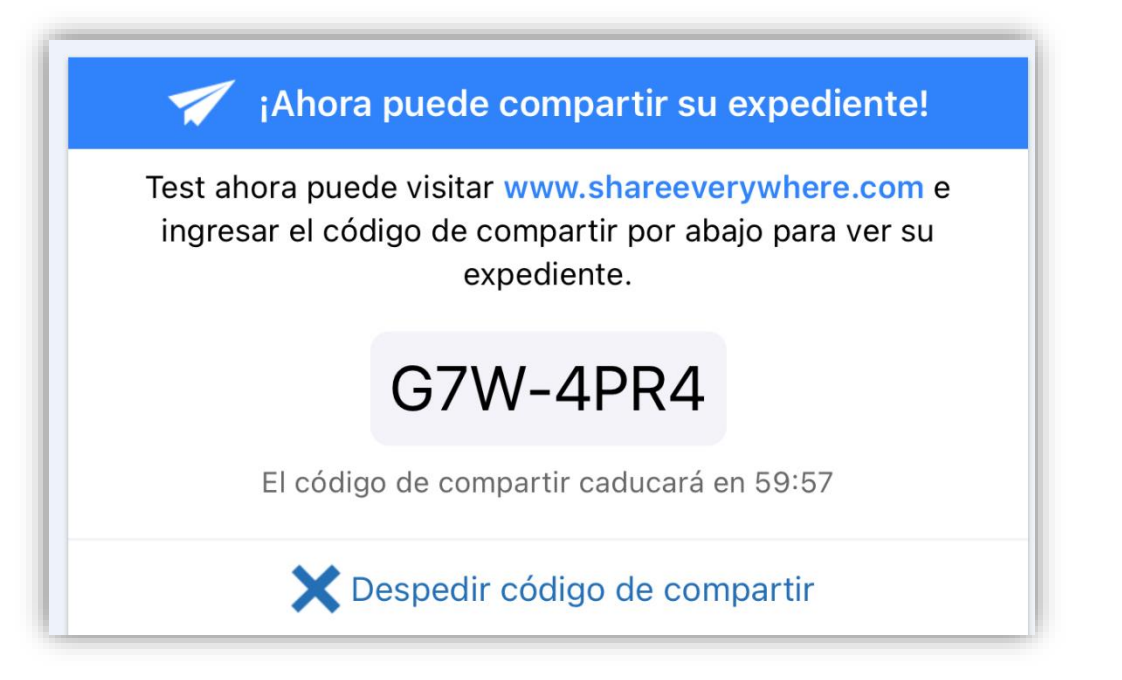